**Duluth Campus** 

Department of Studies in Justice, Culture, and Social Change College of Arts, Humanities, and Social Sciences 228 Cina Hall
1123 University Drive
Duluth, Minnesota 55812-3306
E-mail: troufs@d.umn.edu
ZOOM: https://umn.zoom.us/my/troufs
16 August 2024

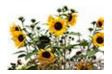

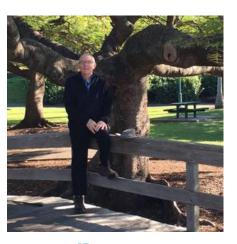

Tim Roufs. Brisbane, Australia, 2017

Some tips on dealing efficiently with

# Wrestling Canvas "Modules"

One of the main complaints regarding Canvas is that it can be difficult to find and keep track of assignments.

Right now, before you do anything else, try this to help fix that problem . . .

First access Your Canvas Modules from your "Home Page" . . .

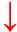

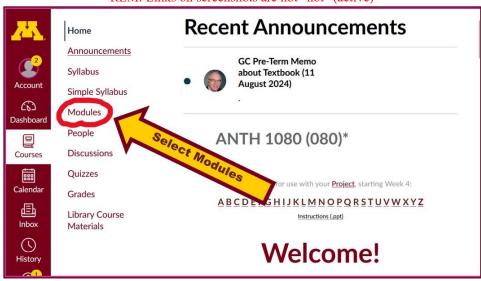

REM: Links on screenshots are not "hot" (active)

That will take you to your Canvas "Modules" file and that will look something like the screenshot below. Notice (in the screenshot below) that in the upper right-hand corner there is a button that usually says "Collapse All": Collapse All":

(The first two weeks there is always a lot of information. After that, it's not so bad.)

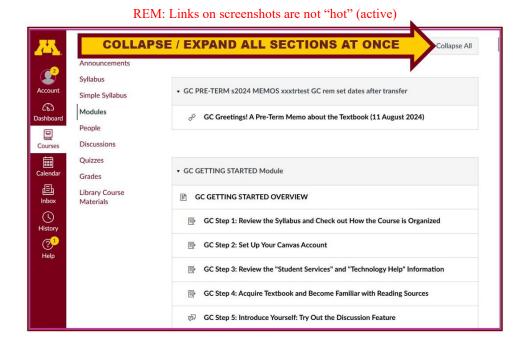

If you like a really clean-looking de-cluttered page that is also efficient to work with, click on the "Collapse All" button Collapse All in the upper right-hand corner

**of your Modules folder to de-clutter your screen.** That will make your life *much* easier.

# **VOILA!**

The de-cluttered collapsed version of your Modules will look something like the screenshot below, and the button will have changed to "Expand All" . . . Expand All" . . .

Your Modules folder will look something like the screenshot below and what is shown on that screen contains more than a month's worth of information).

It's generally a good idea to collapse your Modules when you are not using all of them.

(Sorry; Canvas does not permit instructors to set the default to open with all modules closed.)

You can always . . .

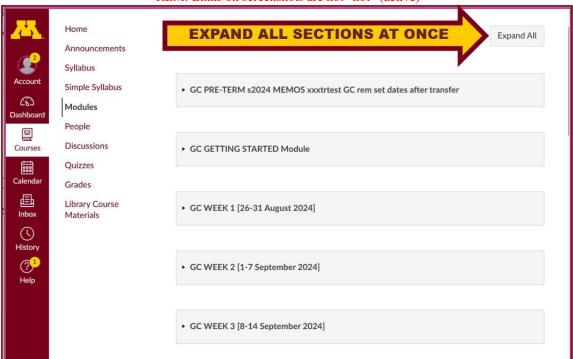

REM: Links on screenshots are not "hot" (active)

Or open just the information that you want to look at one week at a time . . :

### **How to Open Closed Modules**

## Open each Module one-by-one as you want to look at it . . .

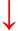

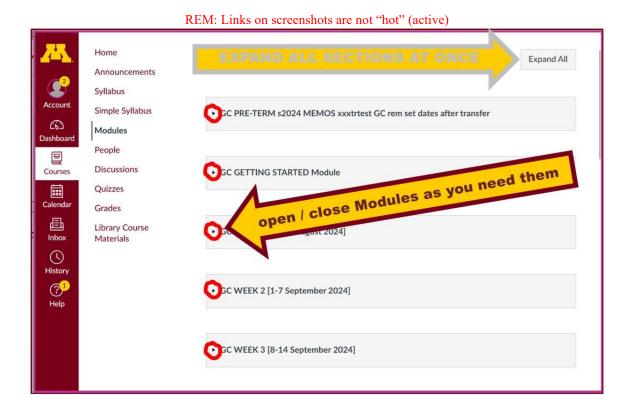

## Other Helpful Canvas Information is Available

From your f2024 "Getting Started" Module . . .

- o GC Step 2: Set Up Your Canvas Account f2024 № f2024
- The Canvas Student Guide / Overview / Tour can be very helpful.
  - Student Guide

     — written guides with step-by-step instructions for Canvas tools

### O Canvas Student Overview (6:47 min)

# **Questions / Comments**

Have a look and give it a try, and if you have any questions, or suggestions, please let us know at *troufs e-mail* 

#### Tim Roufs

<a href="http://www.d.umn.edu/~troufs/>!"><a href="https://www.d.umn.edu/~troufs/>!"><a href="https://umn.zoom.us/my/troufs/"><a href="https://umn.zoom.us/my/troufs/"><a href="https://umn.zoom.us/my/troufs/"><a href="https://umn.zoom.us/my/troufs/"><a href="https://umn.zoom.us/my/troufs/"><a href="https://umn.zoom.us/my/troufs/"><a href="https://umn.zoom.us/my/troufs/"><a href="https://umn.zoom.us/my/troufs/"><a href="https://umn.zoom.us/my/troufs/"><a href="https://umn.zoom.us/my/troufs/"><a href="https://umn.zoom.us/my/troufs/"><a href="https://umn.zoom.us/my/troufs/"><a href="https://umn.zoom.us/my/troufs/">><a href="https://umn.zoom.us/my/troufs/">>><a href="https://umn.zoom.us/my/troufs/">>><a href="https://umn.zoom.us/my/troufs/">>><a href="https://umn.zoom.us/my/troufs/">>><a href="https://umn.zoom.us/my/troufs/">>><a href="https://umn.zoom.us/my/trou